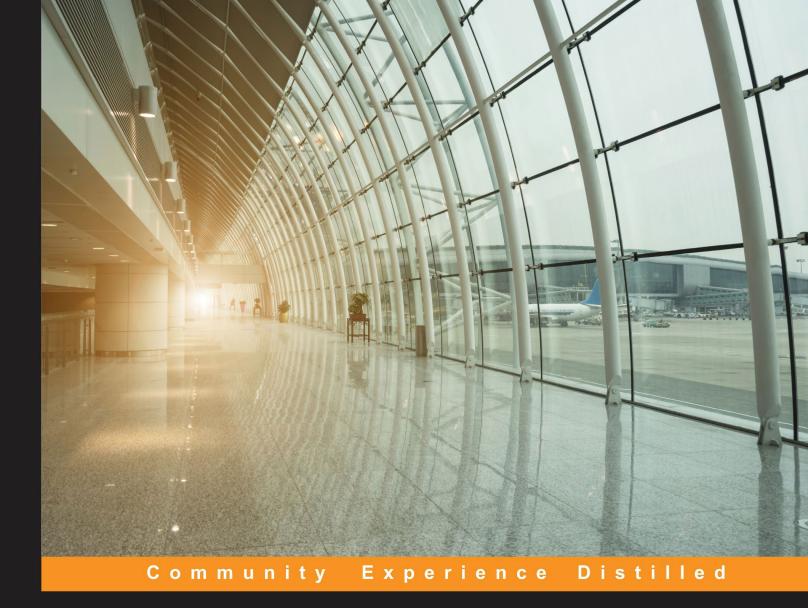

Kick-start your journey with R

Dipanjan Sarkar Raghav Bali

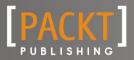

Kick-start your journey with R

Raghav Bali Dipanjan Sarkar

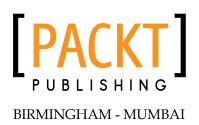

Copyright © 2016 Packt Publishing

All rights reserved. No part of this book may be reproduced, stored in a retrieval system, or transmitted in any form or by any means, without the prior written permission of the publisher, except in the case of brief quotations embedded in critical articles or reviews.

Every effort has been made in the preparation of this book to ensure the accuracy of the information presented. However, the information contained in this book is sold without warranty, either express or implied. Neither the authors, nor Packt Publishing, and its dealers and distributors will be held liable for any damages caused or alleged to be caused directly or indirectly by this book.

Packt Publishing has endeavored to provide trademark information about all of the companies and products mentioned in this book by the appropriate use of capitals. However, Packt Publishing cannot guarantee the accuracy of this information.

First Published: June 2016

Production reference: 1060616

Published by Packt Publishing Ltd. Livery Place 35 Livery Street Birmingham B3 2PB, UK.

www.packtpub.com

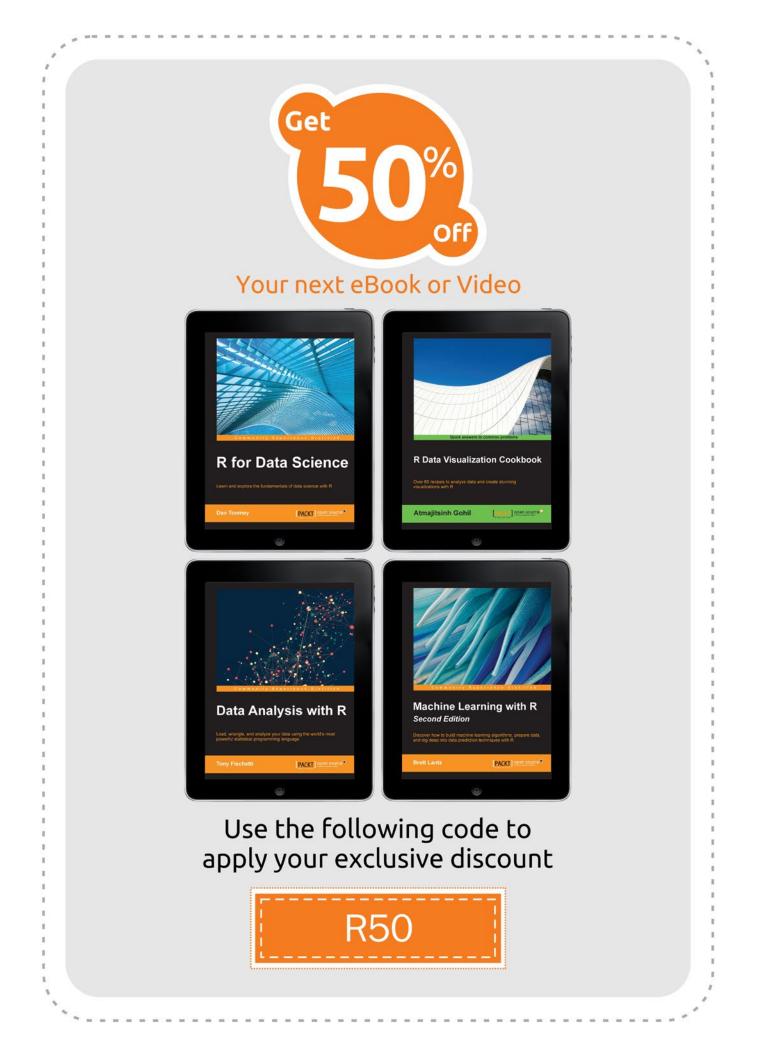

### About the Authors

**Raghav Bali** has a master's degree (gold medalist) in Information Technology from International Institute of Information Technology, Bangalore. He is an IT engineer at Intel, the world's largest silicon company, where he works on analytics, business intelligence, and application development to develop scalable machine learning-based solutions. He has worked as an analyst and developer on domains, such as ERP, Finance, and BI with some of the top companies of the world.

Raghav is a technology enthusiast who loves reading and playing around with new gadgets and technologies. He recently co-authored a book on Machine Learning titled *R Machine Learning by Example*, Packt Publishing. He is a shutterbug, capturing moments when he isn't busy solving problems.

I would like to express my gratitude to my family, teachers, and friends, who have encouraged, supported and taught me over the years. Special thanks to my classmate, friend and colleague, Dipanjan Sarkar, who co-authored this book and made this journey wonderful through his inputs and eye for detail.

I would like to thank Tushar Gupta, Merint Mathew, and Packt Publishing for the opportunity and their support throughout this journey. Last but not the least, thanks to the R community for the amazing stuff that they do! **Dipanjan Sarkar** is an IT engineer at Intel, the world's largest silicon company, which is on a mission to make the world more connected and productive. He primarily works on analytics, business intelligence, application development, and building large scale machine learning systems. He received his master's degree in Information Technology from the International Institute of Information Technology, Bangalore. His area of specialization includes software engineering, data science, machine learning, and text analytics.

Dipanjan's interests include learning about new technology, disruptive start-ups, data science, and more recently deep learning. In his spare time, he loves reading, writing, gaming, and watching popular sitcoms. He co-authored a book on Machine Learning titled *R Machine Learning by Example*, Packt Publishing, and he also acted as a technical reviewer for several books on Machine Learning and Data Science from Packt Publishing.

I am indebted to my family, friends, teachers, and colleagues for always standing by my side and supporting me in all my endeavors. Your support keeps me going day in and day out to take on new challenges! I would also like to thank my good friend and fellow colleague, Raghav Bali, who co-authored this book and made this experience more enjoyable. Last, but never the least, I would like to thank Tushar Gupta, Merint Mathew, and Packt Publishing for giving me this wonderful opportunity to share my knowledge with the machine learning, and R enthusiasts out there who are doing truly amazing things every day.

### About the Reviewer

**Andrea Cirillo** is currently working as an internal auditor at the Intesa Sanpaolo banking group. He gained a lot of financial and external audit experience at Deloitte Touche Tohmatsu and internal audit experience at FNM, a listed Italian company.

His current main responsibilities involve evaluation of credit risk management models and their enhancement mainly within the field of the Basel III capital agreement.

He is married to Francesca and is the father of Tommaso, Gianna, and Zaccaria.

Andrea has written and contributed to a few useful R packages and regularly shares insightful advice and tutorials about R programming.

He has authored RStudio for R Statistical Computing Cookbook for Packt Publishing available at https://www.packtpub.com/big-data-and-businessintelligence/rstudio-r-statistical-computing-cookbook.

# www.PacktPub.com

#### Support files, eBooks, discount offers, and more

At www.PacktPub.com, you can also read a collection of free technical articles, sign up for a range of free newsletters and receive exclusive discounts and offers on Packt books, eBooks, and videos.

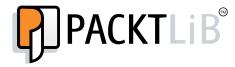

https://www.packtpub.com/books/subscription/packtlib

Do you need instant solutions to your IT questions? PacktLib is Packt's online digital book library. Here, you can access, read and search across Packt's entire library of books.

#### Why subscribe?

- Fully searchable across every book published by Packt
- Copy and paste, print and bookmark content
- On demand and accessible via web browser

#### Free access for Packt account holders

If you have an account with Packt at www.PacktPub.com, you can use this to access PacktLib today and view nine entirely free books. Simply use your login credentials for immediate access.

# Table of Contents

| R Ecosystem                                      | 1  |
|--------------------------------------------------|----|
| Setting up the R ecosystem                       | 1  |
| Installation                                     | 1  |
| Configuration                                    | 2  |
| Startup modes                                    | 2  |
| Workspace                                        | 3  |
| Exploring the basic constructs of R<br>Operators | 3  |
| Data types                                       | 4  |
| Data structures                                  | 5  |
| Installing packages                              | 5  |
| Getting help                                     | 6  |
| Integrated Development Environments              | 6  |
| RStudio                                          | 6  |
| Other IDEs                                       | 7  |
| RPubs – Publishing through R                     | 8  |
| Shiny – Web apps using R                         | 10 |
| Data Analysis                                    | 11 |
| Data analysis workflow                           | 11 |
| Understanding our current objective              | 14 |
| Acquiring and understanding data                 | 14 |
| Preparing the data                               | 17 |
| Exploratory data analysis                        | 18 |
| Statistical inference                            | 31 |
| Statistical modeling with regression             | 34 |

Table of Contents

| R Cheat Sheets                     | 40 |
|------------------------------------|----|
| Data processing and transformation | 40 |
| Data handling                      | 40 |
| Basic data types                   | 41 |
| Data structures                    | 41 |
| General utilities                  | 43 |
| Math and modeling                  | 44 |
| Math and modeling utilities        | 44 |
| Math and modeling packages         | 45 |
| Plotting                           | 46 |
| Plotting packages                  | 47 |
| Summary                            | 47 |
| What to do next?                   | 48 |
| Broaden your horizons with Packt   | 48 |

This eGuide is designed to act as a brief, practical introduction to R. It is full of practical examples which will get you up a running quickly with the core tasks of R.

We assume that you know a bit about what R is, what it does, and why you want to use it, so this eGuide won't give you a history lesson in the background of R. What this eGuide will give you, however, is a greater understanding of the key basics of R so that you have a good idea of how to advance after you've read the guide. We can then point you in the right direction of what to learn next after giving you the basic knowledge to do so.

What you need to know about R will:

- Cover the fundamentals and the things you really need to know, rather than niche or specialized areas.
- Assume that you come from a fairly technical background and so understand what the technology is and what it broadly does.
- Focus on what things are and how they work.
- Include practical examples to get you up, running, and productive quickly.

Preface

# Overview

**R** is a scripting language that is aimed at performing statistical analysis. It draws inspiration from **S**, a statistical programming language that was developed by AT&T. It also provides a multitude of options, tools, and libraries to make statistical analysis easy and effective. R has grown over the years as a result of its open source nature. It is a community-driven language that provides powerful tools for data processing, manipulation, visualization, and publishing. It continues to evolve with an ever-increasing list of packages and libraries, along with constant improvements to the overall language.

Statistical analysis was the reason for R's inception and it has grown both in importance and functionality over the years to become a go-to language. Data scientists and statisticians alike use it to quickly prototype as well as to build complex models and analysis. R finds applications for financial analysis and modeling, food and drug data analysis, clinical trial analysis, and so on.

R is maintained by the **Comprehensive R Archival Network** (which is better known as **CRAN**). CRAN maintains the latest and past version binaries and the source code for R for most OS platforms, such as Windows, Mac, and Linux. As mentioned earlier, R is a free and open source platform. Due to its increased popularity and capabilities, commercial versions of R are also available with enterprise support. R is also being enhanced and tweaked to make it work with Big Data technologies, such as **Hadoop** with offerings available from Oracle, IBM, and so on. Platforms such as **Mathematica**, **MATLAB**, **SPSS**, and others offer connection capabilities to R as well.

In this guide, we will go through the following topics:

- A quick introduction to the R ecosystem
- Understanding its capabilities and working on a hands-on example using R as a data analysis tool
- A cheat sheet for neat tricks and to provide a quick reference guide to enhance the powers of R

# **R** Ecosystem

This is an introductory section, and it will get you started with the basics of R along with its ecosystem. It will also prepare you for some exciting features and examples in the coming section. In this section, we will cover the following topics:

- **R**: Getting started and basic constructs
- **RStudio**: The de facto development environment for R
- **RPubs**: Publish straight from R and share your work with ease
- **R Shiny**: Develop web applications using the power of R

In this book, we will consider Windows as the default working environment. Setting up and using R on other platforms is also quite easy and similar to the Windows platform. You need to follow the standard guidelines or documentation for platform-specific issues.

#### Setting up the R ecosystem

In this section, we will set up R on our systems. We will also touch upon different modes and settings to tweak this powerful tool. Let's begin with the installation of R itself.

#### Installation

R is an open source and free software environment (and an interpreted language) that is available for all major operating systems, such as UNIX and LINUX, Windows, and OS X. As of writing, the current version is 3.2.5 (code named **Very Very Secure Dishes**), and it is available at https://www.r-project.org/.

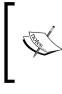

#### The chronology and evolution of R:

The following link presents the history and evolution of R along with important features and versions clearly marked out: http://timelyportfolio.github.io/rCharts timeline r/

R's setup is straightforward and nicely outlined at the preceding link. For the Windows environment, the setup requires downloading the setup file and following the instructions from the executable. For Unix and Unix-like environments, R can be installed from the prompt directly (wherever Unix-like binaries are available). Enthusiasts can also build R from source as outlined in the steps mentioned in the FAQ section of the *r-project*.

#### Configuration

R can be configured in a simple way to personalize startup. A file named Rprofile. site exists in the installation directory. This simple R script file is checked each time R is loaded into memory; hence, it executes any instructions (for instance, functions, default directories, and so on) that are mentioned in this file. Another level of customization can be achieved, where each user of the system can personalize R's startup by adding a file, named Rprofile, to their home directory.

#### Startup modes

R supports the two following execution modes:

- **Interactive Mode**: R is a scripting language, and it is interpreted line by line. Similarly to other scripting languages, R has an interactive mode, which provides a > prompt, which we can use to execute commands directly.
- **Batch Mode**: For scenarios where interactive output isn't required and/or R works in an automated manner to produce certain results, the batch mode comes into play. In this mode, R scripts are invoked from the command prompt (or the OS shell prompt).

#### Workspace

R has robust memory management, where it allocates and keeps track of all the objects in the environment. R's workspace is nothing but the current working environment, which holds user-defined objects, such as variables, data, functions, and so on. R provides various utility functions to manipulate the workspace. Some of the standard utilities are as follows:

- ls(): This lists all objects in the workspace
- rm(): This removes mentioned objects from the workspace
- getwd(): This prints the current working directory
- setwd(): This sets a directory as the current working directory
- history(): This prints all commands that have executed since the start of the session
- save.image(): This saves the current workspace in a .RData file for
  future use

There are many other utility functions that are available. Readers are urged to explore them using the help() command and R's documentation.

#### Exploring the basic constructs of R

Every programming or scripting language has certain syntax and other constructs that make it unique yet powerful. The following are the major building blocks of the R programming language.

#### Operators

Programming languages require operators to perform actions, such as calculations, transformations, and so on. Similar to other programming languages, R supports operators for *Logical*, *Mathematical*, and *Conditional* operations, and so on. As R was designed keeping statistical analysis in mind, the operators are robust enough to handle not just basic data types, such as *integers*, *floats*, and *characters*, but they can also handle *matrices*, *vectors*, *strings*, and *arrays*.

The only difference, as compared to other languages, is the assignment operator. R provides the following different assignment operators:

- =: This is used interchangeably with the <- operator for assignment; R's standards reserve the usage of the = operator for parameter passing only. This operator assigns a value to parameters of a function without creating a variable in the user's workspace. The following is an example of this:</li>
  - > foo(x=1)
  - > foo\_1(y<-2)

>ls()

In this example, y would be present in the list of variables but x will not be!

 <- or ->: This is the default assignment operator that is used in R. This is part of R's lineage from the days of S. This operator works both sides as the following example states:

```
> x <- 3
```

> 15 -> y

In this snippet,  $\mathbf x$  is assigned a value of 3, while  $\mathbf y$  gets a value of 15 assigned to it.

There's even an <<- operator to access objects in the parent scope. Readers are encouraged to go through R's documentation for more details.

#### Data types

To enable statistical analysis, R supports all basic data types, such as numeric (integer, double), character, boolean, and so on. Apart from these basic data types, R also provides a data type called factor for categorical data and complex for the storage of complex numbers. This also handles missing values and nonexisting objects differently, using the NA and NULL keywords, respectively. You should not confuse NA with NaN, where NA denotes missing values, while NaN (**NaN** stands for **not a number** and is a keyword in R) is used to represent undefined or unrepresentable values. This also handles infinity using the Inf keyword (-Inf for negative infinity). Each of these data types has a number of utility functions to check missing values, length, and so on. A common set of functions for each data type are as and is, which help in typecasting and checking the data type, respectively. For instance, as.character() typecasts the input as a character, while is.character() is used to check whether the input is of the character type or not.

#### **Data structures**

Data structures are at the core of R, and they provide a very powerful foundation to the language. Any object or variable is vector (as in the mathematical vector) by default unless specified otherwise. Lists, arrays (n-dimensional), matrices, and so on are available out of the box. Lists are recursive in nature, that is, they can contain other lists as elements, while vectors, arrays, and matrices are atomic in nature. R also provides a unique tabular data structure called **data frames**. Data frames represent a two-dimensional structure just like a matrix. However, unlike matrices, a data frame can have different columns containing different data types. All the components of a data frame must be of equal length. Consider the following example:

```
>book.sections<- c("section 1", "section 2", "section 3")
>section.pages<- c(6,26,10)
>dataFrame<- data.frame(book.sections, section.pages,
stringsAsFactors=FALSE)</pre>
```

```
>dataFrame #print the data frame
```

We will observe the following output:

|   | book.sections | section.pages |
|---|---------------|---------------|
| 1 | section 1     | - 6           |
| 2 | section 2     | 26            |
| 3 | section 3     | 10            |

More on each of these data structures are covered in the upcoming sections.

#### Installing packages

As mentioned earlier, R is a community-driven language, and it owes its immense power to an ever-increasing list of packages that add on to the capabilities of the platform. In the R community, the term *library* is used instead of the term *package*. R provides the following utilities to handle packages (and many more):

- install.packages(<package\_name>, [<library\_path>]): This installs a package from Comprehrensive R Archive Network (CRAN). CRAN helps maintain and distribute R's various versions and documentation.
- libPaths (<library\_path>): This adds this library path to R.
- installed.packages(lib.loc = <library\_path>): This lists installed packages.

- update.packages(lib.loc = <library\_path>): This updates a package.
- remove.packages (<package\_name>): This removes a package.
- path.package(): This is the package loaded for the session.
- library(<package\_name>): This loads a package in a script to use its functions or utilities.
- library(help=<package\_name>): This lists the functions in a package.

#### **Getting help**

It is very quick and simple to check documentation or get help related to R, its packages, or utilities. The following utilities are available to get help:

- help(<any\_R\_object>) or ?<any\_R\_object>: This provides help on any R object, such as functions, packages, data types, and so on
- example (<function\_name>): This provides a quick example for the mentioned function
- apropos (<any\_string>): This lists all functions containing the any\_string term

#### **Integrated Development Environments**

For ease of development and code maintenance, IDEs are available for all programming languages. R comes bundled with a standard interface called the **RGui**. R works seamlessly with multiple IDEs though the most popular and widely-used is the **RStudio**.

#### RStudio

RStudio provides various features; some of them are as follows:

- Code highlighting and completion
- Multiple windows to write, execute, view objects, graphs, and so on in one place
- A help browser and package handler

The following screenshot displays RStudio's standard interface with different windows, menus, and icons flagged:

| RStudio                                                                                                    | - 8 ×                                                                                                    |
|----------------------------------------------------------------------------------------------------|----------------------------------------------------------------------------------------------------|
| Elle Edit Code View Plots Session Build Rebug Tools Help Standard Menubar                                                                                                    | Command History R Project: (None) -                                                                                                    |
| Outitled ×     Source on Save   9, Z +     Fxpcute Script → Run → Source + □                                                                                                    | Environmen History                                                                                                    |
| Source on Save Q Z • Execute Script Run D Source • C                                                                                                    | Global Environment - Q                                                                                                    |
| R Script Window                                                                                                    | Workspace Object<br>Explorer                                                                                                    |
|                                                                                                    | Files         Plots         Packages         Help         Viewer           Items         Folder         Q         Delete         Remane         @ More-         @           Items         Home |
| 1:1 😰 (fop Level) ÷                                                                                                    | My Weblog Posts     Notes     R                                                                                                    |
| Computing Copyright (c) 2013 The R Foundation for Statistical Computing Platform: x86.64-w64-wingw22/x84 (d-bit)                                                                      |                                                                                                    |
| R is free software and comes with ABSOLUTELY NO WARRANTY.<br>You are welcome to redistribute it under certain conditions.<br>Type 'license()' or 'licenc()' for distribution details. | Workspace/Plot/Output                                                                                                    |
| R is a collaborative project with many contributors.<br>Type 'contributors()' for more information and<br>'citation()' on how to cite R or R packages in publications.                | Window                                                                                                    |
| Type 'demo()' for some demos, 'help()' for on-line help, or<br>'help.start()' for an HTML browser interface to help.<br>Type 'q()' to quit R.                                         |                                                                                                    |
| R Console                                                                                                    |                                                                                                    |

The RStudio standard interface

#### **Other IDEs**

Apart from RStudio, various other IDEs are also available:

- **RCommander**: http://www.rcommander.com/
- Eclipse R StatET: http://www.walware.de/goto/statet
- ESS or Emacs Speaks Stats: http://ess.r-project.org/

There are many more specialized and fully-loaded R IDEs. Similar to Eclipse, Visual Studio also provides R and R-related plugins for .NET developers. Use the one that suits you the best. For the purpose of this book, we will stick with RStudio.

#### **RPubs – Publishing through R**

**RPubs** is a free publishing service from RStudio. Using RPubs, users can share their research, code, and analysis written in R Markdown straight from RStudio itself. Once published, the research work is publicly available for anybody to go through, comment on, and share. This is a step towards reproducible research and sharing knowledge.

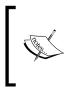

**RMarkdown** is a derivation or the markdown tool for text to HTML conversion. RMarkdown uses the syntax of markdown and adds on additional features to easily integrate and regenerate R code to publish it. More details can be found at http://rmarkdown.rstudio.com/.

The following is a quick introduction to RPubs:

From RStudio, go to the **File Menu**, select **New File** as **RMarkdown**. Then, choose the output format from the dialog box and provide a title and author name:

| New R M | larkdown    |                                                                         |                                                                                                    |
|---------|-------------|-------------------------------------------------------------------------|----------------------------------------------------------------------------------------------------|
| Do      | ocument     | Title:                                                                  | RPubs_HelloWorld                                                                                                    |
| 다. Pr   | esentation  | Author:                                                                 | Raghav Bali                                                                                                    |
| R Sh    | iny         | Default Out                                                             | tput Format:                                                                                                    |
| Fr.     | om Template | or Word ou<br>O PDF<br>PDF output<br>2013+ on O<br>O Word<br>Previewing | nded format for authoring (you can switch to PDF<br>itput anytime).<br>t requires TeX (MiKTeX on Windows, MacTeX<br>SX, TeX Live 2013+ on Linux).<br>Word documents requires an installation of MS<br>ibre/Open Office on Linux). |
|         |             |                                                                         | OK Cancel                                                                                                    |

RMarkdown format selection

Add content in standard Markdown syntax in the script pane or window, and click on the **Knit HTML** icon:

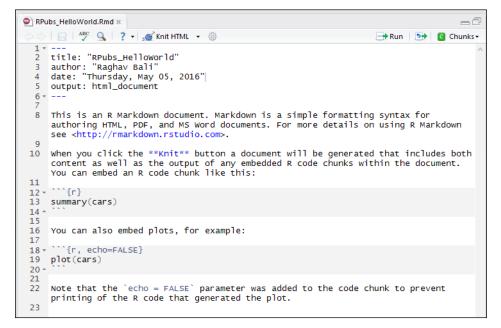

RMarkdown sample script

The markdown script is processed, and a preview window pops up. You can publish to the Web directly from this pop-up by clicking on the **Publish** button:

| Dac                   | nhav Bali                                                                                |                                                                                                    |
|-----------------------|------------------------------------------------------------------------------------------|----------------------------------------------------------------------------------------------------|
| _                     |                                                                                          |                                                                                                    |
| Thι                   | ırsday, May 05,                                                                          | . 2016                                                                                                    |
|                       |                                                                                          | locument. Markdown is a simple formatting syntax for authoring HTML, PDF, and MS Word documents. For more details o<br>http://rmarkdown.rstudio.com. |
|                       |                                                                                          | t button a document will be generated that includes both content as well as the output of any embedded R code chunks                                 |
|                       |                                                                                          | ou can embed an R code chunk like this:                                                                                                    |
| sur                   | n the document. Yo<br>nmary(cars)<br>speed                                               | ou can embed an R code chunk like this:                                                                                                    |
| sur<br>##<br>##       | n the document. Yo<br>mmary(cars)<br>speed<br>Min. : 4.0                                 | bu can embed an R code chunk lke this:<br>dist<br>Min. : 2.00                                                                                        |
| sur<br>##<br>##<br>## | n the document. Yo<br>mmary(cars)<br>speed<br>Min. : 4.0<br>1st Qu.:12.0                 | dist<br>Min. : 2.00<br>1st Qu.: 26.00                                                                                                    |
| sur<br>##<br>##<br>## | m the document. Yo<br>mmary(cars)<br>speed<br>Min. : 4.0<br>1st Qu.:12.0<br>Median :15.0 | dist<br>Min. : 2.00<br>1st Qu.: 26.00<br>Median : 36.00                                                                                              |
| sur<br>##<br>##<br>## | mary(cars)<br>speed<br>Min. : 4.0<br>1st Qu.:12.0<br>Median :15.4                        | dist<br>Min. : 2.00<br>1st Qu.: 26.00                                                                                                    |

RMarkdown sample preview

RPubs works without RStudio as well. This requires the installation of packages such as knitr, rmarkdown, and so on.

#### Shiny – Web apps using R

In a world that is leaning more and more towards the Internet, R is no exception. **R Shiny** is a web application framework from RStudio that enables developers to create web applications using just R without detailed knowledge of HTML, CSS, or other web technologies. A simple Shiny app requires just two components:

- ui.R: This script contains instructions to render the web application in a browser-like environment
- server.R: This is where the actual processing or analysis happens

R Shiny requires the shiny package to be added to the list of packages. The documentation for R Shiny is fairly detailed and easy to understand. Refer to the tutorial and examples mentioned at the official website at http://shiny.rstudio.com/tutorial/.

The following screenshot displays a sample Shiny app with its rendered output and code side by side:

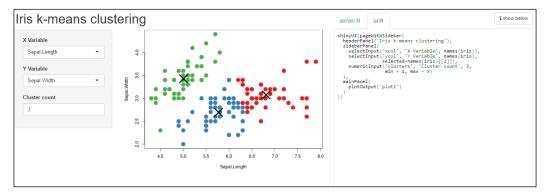

A sample R Shiny web application (http://shiny.rstudio.com/gallery/kmeans-example.html)

# Data Analysis

In the previous section, you got a quick glance into the entire ecosystem of tools and frameworks that R offers to analyze data and present your findings in various ways, including reproducible Markdown documents as well as web applications. R is a programming language at heart; it is also a software environment, was primarily built for the statistical analysis of data leveraging a wide variety of statistical techniques and graphical methods to visualize results. In this section, we will look at what a typical data analysis workflow looks like, and then we will analyze a real dataset using exploratory and statistical analysis techniques.

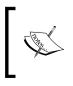

R has an annual international conference, named **useR**. This is an international event to discuss and present the advancements, applications, and issues that are related to R and general statistical topics.

#### Data analysis workflow

Analyzing data is not only an art, but it is also a science. It has a defined set of steps, which are usually executed in sequence, and several steps are often repeated if they are necessary. There is an industry standard that is widely followed for data analysis, known as **CRISP-DM**, which expands to **Cross Industry Standard Process for Data Mining**. This is a standard data analysis and mining process workflow that describes how to break up any particular data analysis problem into six major stages.

The main stages in the CRISP-DM model are as follows:

- **Business Understanding**: This is the initial stage that focuses on the business context of the problem that has to be solved at hand and uses domain and business knowledge to plan out the main objectives and results that are intended from the data analysis workflow.
- **Data Acquisition and Understanding**: This stage's main focus is to acquire data of interest and understand the meaning and semantics of the various data points and attributes that are present in the data. Some initial exploration of the data may also be done at this stage.
- **Data Preparation**: This stage usually involves data munging, cleaning, and transformation. Data quality issues are also dealt with in this stage. The final dataset is usually used for analysis and modeling.
- **Modeling and Analysis**: This stage mainly focuses on analyzing the data and building models using specific techniques. Often, we need to apply further data transformations that are based on different modeling algorithms.
- Evaluation: This is perhaps one of the most crucial stages. Building models and analyzing the data for patterns and insights are not the end of the analysis. In this stage, we evaluate the results that are obtained from different techniques and iterations, and then we select the best possible method or analysis, which gives us the insights that we need based on our business requirements. Often, this stage involves reiterating through the previous two steps to reach a final agreement based on the results.
- **Deployment**: This is the final model where decision systems that are based on analysis are deployed so that end users can start consuming the results and utilizing them. This deployed system can be as complex as a real-time prediction system or as simple as an ad-hoc report.

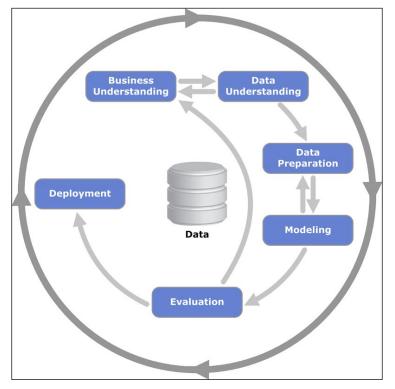

The following figure shows the relationship between the various stages in the CRISP-DM model:

The relationship between the different stages in CRISP-DM. Source: www.wikipedia.org

In principle, the CRISP-DM model is very clear and concise, and this makes it easy for data science practitioners and analysts to follow in their daily processes. We will look at a real dataset in the next section, and apply some of these principles in our data analysis process to get valuable insights from analyzing data.

#### Understanding our current objective

Before we start using R and dive into the implementations of analyzing our data, we will first talk about what data we are going to analyze and what our main objectives are in this analysis. The reason that we do this is so that we do not lose focus when applying data analysis techniques to gather insights from our dataset.

Our main objective is to explore and analyze the mtcars dataset, which is readily available in R. This dataset contains data about several automobiles, specifically cars and various attributes that are related to each car. Some of our main objectives are listed, as follows:

- Understanding various features in the dataset
- Exploring the relationships between different features
- Visualizing insights using different charts and graphs
- Performing statistical tests to gain specific insights on features that are related to the vehicles
- Building regression models to view the relationship between different features and the mileage of cars
- Understanding and exploring specific concepts in regression modeling, evaluation, and predictions

Next, we will focus on getting our dataset and understanding the semantics of each attribute in the dataset and what they indicate.

#### Acquiring and understanding data

We will start with getting the necessary dataset that we want to analyze. The dataset that we will look at is called mtcars, and is available directly in R without the need to access any specific website or database. Fire up your R console, and type the following command to load the dataset into memory:

# load the dataset

data(mtcars)

Next, we will inspect some details about the dataset, which can be done using the str command, as follows:

#### # see details about the dataset

#### str(mtcars)

This gives us the following output, which tells us the various attributes in the dataset and gives us a quick peek at their values.

```
32 obs. of 11 variables:
data.frame':
$ mpg : num 21 21 22.8 21.4 18.7 18.1 14.3 24.4 22.8 19.2 ...
$ cyl : num 6646868446...
$ disp: num 160 160 108 258 360 ...
$ hp : num 110 110 93 110 175 105 245 62 95 123 ...
$ drat: num 3.9 3.9 3.85 3.08 3.15 2.76 3.21 3.69 3.92 3.92 ...
$ wt : num 2.62 2.88 2.32 3.21 3.44
$ qsec: num 16.5 17 18.6 19.4 17 ...
            2.62 2.88 2.32 3.21 3.44 ...
$ vs : num 0011010111...
$ am : num 1110000000...
$ gear: num 4 4 4 3 3 3 3 4 4 4 ...
$ carb: num 4 4 1 1 2 1 4 2 2 4 ...
```

We observe that the dataset is stored in a data structure of the data.frame type, which is basically a two-dimensional tabular structure that is similar to a spreadsheet, where each row is a particular data point that consists of different attributes that are represented by different columns. In our dataset, we have 32 observations or data points that form the rows and 11 attributes that form the columns. Each data point or row is for a particular car, and each column is a specific attribute that is related to the car, such as mpg, which indicates the Miles per Gallon of this car. We will now understand the data in more detail by accessing the dataset metadata information using the help command, as follows:

#### # detailed information about the dataset help(mtcars)

This command displays detailed information regarding the data, which was originally extracted from the 1974 issue of Motor Trend US magazine. This data has information for a total of 32 cars. Each car is described by a total of 11 attributes, which are described in detail in the following snapshot. They are pretty self-explanatory except perhaps the vs attribute, which actually indicates whether the car has a V-engine or a Straight engine:

| Descrip         | tion                                                                                                    |
|-----------------|----------------------------------------------------------------------------------------------------|
| The data        | was extracted from the 1974 <i>Motor Trend</i> US magazine, and comprises fuel<br>ion and 10 aspects of automobile design and performance for 32 automobiles |
| Usage<br>mtcars |                                                                                                    |
| Format          |                                                                                                    |
| A data fran     | me with 32 observations on 11 variables.                                                                                                    |
| [, 1] mpg       | Miles/(US) gallon                                                                                                    |
| [, 2] cyl       | Number of cylinders                                                                                                    |
| [, 3] disp      | Displacement (cu.in.)                                                                                                    |
| [, 4] hp        | Gross horsepower                                                                                                    |
| [, 5] drat      | Rear axle ratio                                                                                                    |
| [, 6] wt        | Weight (1000 lbs)                                                                                                    |
| [, 7] qsec      | 1/4 mile time                                                                                                    |
| [, 8] vs        | V/S                                                                                                    |
| [, 9] am        | Transmission (0 = automatic, 1 = manual)                                                                                                    |
| [,10] gear      | Number of forward gears                                                                                                    |
| [,11] carb      | Number of carburetors                                                                                                    |

We will now look at what the actual data looks like in the dataset using the following command:

#### # view the raw data

#### head(mtcars, 5)

This command shows us the top five rows in the dataset, which are shown in the following snapshot:

|                   | mpg  | cy1 | disp | hp  | drat | wt    | qsec  | VS | am | gear | carb |
|-------------------|------|-----|------|-----|------|-------|-------|----|----|------|------|
| Mazda RX4         | 21.0 | 6   | 160  | 110 | 3.90 | 2.620 | 16.46 | 0  | 1  | 4    | 4    |
| Mazda RX4 Wag     | 21.0 | 6   | 160  | 110 | 3.90 | 2.875 | 17.02 | 0  | 1  | 4    | 4    |
| Datsun 710        | 22.8 | 4   | 108  | 93  | 3.85 | 2.320 | 18.61 | 1  | 1  | 4    | 1    |
| Hornet 4 Drive    | 21.4 | 6   | 258  | 110 | 3.08 | 3.215 | 19.44 | 1  | 0  | 3    | 1    |
| Hornet Sportabout | 18.7 | 8   | 360  | 175 | 3.15 | 3.440 | 17.02 | 0  | 0  | 3    | 2    |

Now that we have a good understanding of the data and what it looks like, we will proceed to the next step of data preparation before analyzing it.

#### Preparing the data

Preparing the data usually involves imputation or filling in missing values (often denoted by NA in R) and then performing data transformation, scaling, or data type conversions as needed. Luckily for us, our data is quite clean and does not have any missing values.

We will focus on datatype conversions.

If you closely observe the attribute data types from str(mtcars), which we executed earlier, you will see that each attribute has been declared as num, which is a numeric type, by R. However, in reality several variables are not of the numeric type, and we have to change this based on the variable semantics and values. If you have taken a basic course on statistics, you might know that usually we deal with two types of variable or attribute most of the time:

- **Numeric variables**: The values of these variables carry some mathematical meaning. This enables you to carry out mathematical operations on them, such as addition, subtraction, and so on. Some examples from our dataset are mpg, disp, wt, and so on.
- **Categorical variables**: The values of these variables do not have any mathematical significance, and performing mathematical operations on them does not make sense. Each value in this variable belongs to a specific class or category. Some examples from our dataset are cyl, vs, am, and so on.

As all the variables or attributes in our dataset were converted to numeric by default, we will only need to convert the categorical variables from numeric data types to factors, which is how R represents categorical attributes.

We will first implement our own utility function to carry out this data type conversion using the following code snippet. A function is basically a block of code that usually takes some input, performs some operations, and may or may not return an output:

The ## data type conversion to factors is as follows:

```
to.factors<- function(df, variables){
for (variable in variables) {
  df[[variable]] <- as.factor(df[[variable]])
  }
  return(df)
}</pre>
```

We will use this function on our existing mtcars data frame to transform the cyl, vs, am, gear, and carb attributes into categorical attributes using the following code snippet:

```
## perform data type transformation
categorical.vars<- c("cyl", "vs", "am", "gear", "carb")
mtcars<- to.factors(mtcars, categorical.vars)</pre>
```

Now, we will observe whether this data type transformation was successful using the following snippet:

```
# verify transformation
```

str(mtcars)

We can then see the attribute details in the data frame with the transformed data types in the following snapshot, which indicates that our transformations were successful:

```
'data.frame': 32 obs. of 11 variables:
$ mpg : num 21 21 22.8 21.4 18.7 18.1 14.3 24.4 22.8 19.2 ...
$ cyl : Factor w/ 3 levels "4","6","8": 2 2 1 2 3 2 3 1 1 2 ...
$ disp: num 160 160 108 258 360 ...
$ hp : num 110 110 93 110 175 105 245 62 95 123 ...
$ drat: num 3.9 3.9 3.85 3.08 3.15 2.76 3.21 3.69 3.92 3.92 ...
$ wt : num 2.62 2.88 2.32 3.21 3.44 ...
$ qsec: num 16.5 17 18.6 19.4 17 ...
$ vs : Factor w/ 2 levels "0","1": 1 1 2 2 1 2 1 2 2 2 ...
$ am : Factor w/ 2 levels "0","1": 2 2 2 1 1 1 1 1 1 1 ...
$ gear: Factor w/ 3 levels "3","4","5": 2 2 2 1 1 1 1 2 2 4 2 2 4 ...
```

This brings us to the end of our data preparation stage, and we will now perform some analysis on our dataset in the next section.

#### **Exploratory data analysis**

There are various data analysis techniques that can be applied to a dataset, depending on the problem that has to be solved and the insights we want to gather. However, in all cases, exploratory data analysis is somewhat of a prerequisite before jumping into further advanced analyses. Exploratory data analysis is a good way to gain a deeper understanding of our data, relationships, patterns between different attributes, and to detect anomalies. Besides descriptive analysis, which includes generating summary statistics, we also use visualization techniques to depict various patterns and statistics about the data, which help us in understanding our data better. We will use some graphical methods here to visualize various statistics that are related to our dataset. One basic visualization includes scatter plots where we usually have an attribute on the x and y axes, and we plot the various data points in the two-dimensional space to see the relationship between the attributes. We will plot a pairs scatterplot between all possible attributes in our mtcars dataset with the

following code snippet:

#### # pairs plot observing relationships between variables

pairs(mtcars, panel = panel.smooth,

```
main = "Pairs plot for mtcars data set")
```

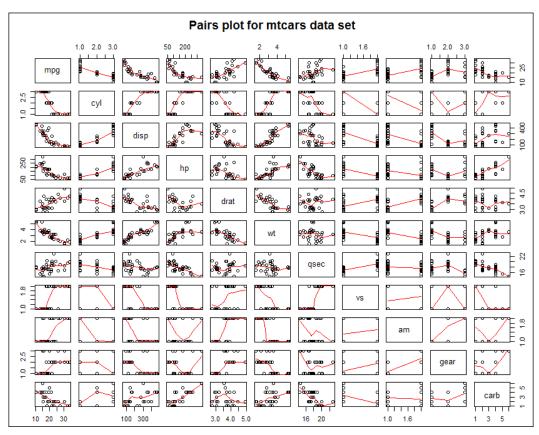

This gives us the following scatterplot, which shows the relationship between each pair of attributes in the dataset:

A pairs scatterplot between different attributes of the mtcars dataset

Next, we will leverage the use of a dot chart to plot the Miles per Gallon (mpg) value for all the cars in our dataset using the following code snippet:

# mpg of cars
dotchart(mtcars\$mpg, labels=row.names(mtcars),
cex=0.7, pch=16,
main="Miles per Gallon (mpg) of Cars",
xlab = "Miles per Gallon (mpg)")

This gives us a dot plot of the mpg values of each car, as shown in the following figure:

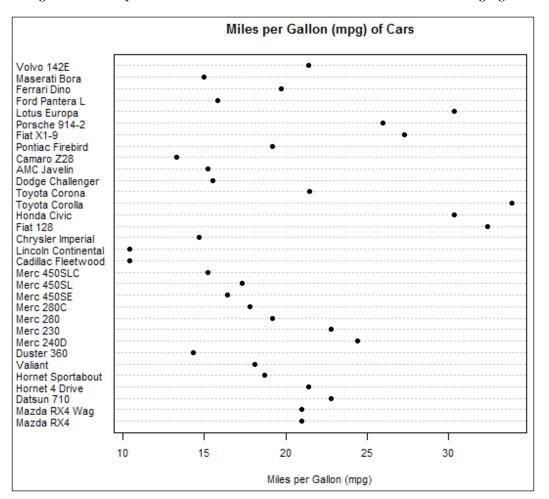

- [20]-

Some interesting insights that we see from the previous chart is that the top two cars with the least mpg are Lincoln Continental and Cadillac Fleetwood. Similarly, the top two cars with the highest mpg are Toyota Corolla and Fiat 128. We can also compute this using R to prove our observations using the following code snippets, where we use the order function to sort the mpg values before filtering out the necessary data:

```
head(mtcars[order(mtcars$mpg),], 2)
```

This gives us the top two cars with the least Miles per Gallon, as seen in the following snapshot:

mpg cyl disp hp drat wt qsec vs am gear carb Cadillac Fleetwood 10.4 8 472 205 2.93 5.250 17.98 0 Automatic 3 4 Lincoln Continental 10.4 8 460 215 3.00 5.424 17.82 0 Automatic 3 4

To get the top two cars with the maximum Miles per Gallon, we use the following code snippet:

```
tail(mtcars[order(mtcars$mpg),], 2)
```

This gives us the following output:

|                | mpg  | cy1 | disp | hp | drat | wt    | qsec  | VS | am     | gear | carb |
|----------------|------|-----|------|----|------|-------|-------|----|--------|------|------|
| Fiat 128       | 32.4 | 4   | 78.7 | 66 | 4.08 | 2.200 | 19.47 | 1  | Manual | 4    | 1    |
| Toyota Corolla | 33.9 | 4   | 71.1 | 65 | 4.22 | 1.835 | 19.90 | 1  | Manual | 4    | 1    |

Thus, we see that our observations from the visualization were correct, and we got the same results from our R code snippets.

We will now plot some simple bar charts for car frequencies that are related to several attributes in the dataset. The next plot shows us the car counts grouped by cylinders (cyl) using the following code. You can look at further details, such as graph positioning and alignment, which we perform using the cex parameters by checking the documentation using the ?barplot command:

```
# cylinder counts
barplot(table(mtcars$cyl),
col="lightblue",
main="Car Cylinder Counts Distribution",
xlab="Number of Cylinders", ylab="Total Cars",
cex.main = 0.8, cex.axis=0.6,
cex.names=0.6, cex.lab=0.8)
```

This gives us the following bar chart:

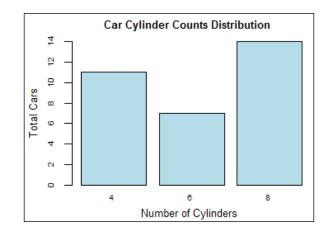

We observe that cars with eight cylinders are the most numerous followed by cars with four cylinders. Next, we plot a similar bar plot of car counts that are grouped by gear using the following code:

```
# gear counts
barplot(table(mtcars$gear),
col="lightblue",
main="Car Gear Counts Distribution",
xlab="Number of Gears", ylab="Total Cars",
cex.main = 0.8, cex.axis=0.6,
cex.names=0.6, cex.lab=0.8)
```

This gives us the following bar plot, where we observe cars with three gears are most numerous:

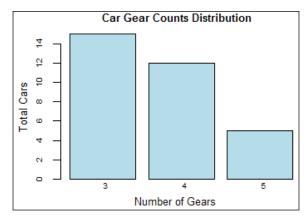

- [ 22 ] -

The last simple bar chart will depict car counts that are grouped by the type of transmission. For this, we relabel the factor variable levels from 0 and 1 to Automatic and Manual first, and then we plot the chart, as shown in the following code:

```
# transmission counts
mtcars$am<- factor(mtcars$am,labels=c('Automatic','Manual'))
barplot(table(mtcars$am),
col="lightblue",
main="Car Transmission Type",
xlab="Number of Gears", ylab="Total Cars",
cex.main = 0.8, cex.axis=0.6,
cex.names=0.6, cex.lab=0.8)</pre>
```

This gives us the following plot, which clearly depicts that there are more cars with automatic transmission in our dataset:

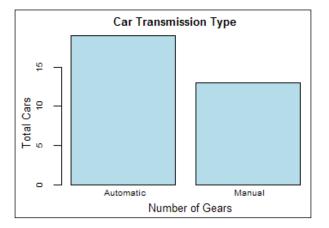

We will now visualize the data using some more complex visualizations in this segment. To start off, let's visualize the car distribution by cylinders as well as transmission using the following code snippet:

```
# visualizing cars distribution by cylinders and transmission
counts<- table(mtcars$am, mtcars$cyl)
barplot(counts, main="Car Distribution by Cylinders and Transmission",
xlab="Number of Cylinders", ylab="Total Cars",
col=c("steelblue","lightblue"),
legend=rownames(counts), beside=TRUE,
```

What you need to know about R

```
args.legend=list(x="top", title="Transmission Type",
cex=0.8),
cex.main = 0.8, cex.axis=0.6,
cex.names=0.6, cex.lab=0.8)
```

This gives us the following plot, where we see that most cars with automatic transmission have eight cylinders and most cars with manual transmission have four cylinders:

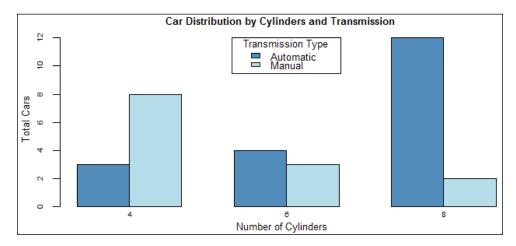

In the next visualization, we observe car distributions by cylinders as well as gears. The following code snippet enables us to visualize this:

```
counts<- table(mtcars$gear, mtcars$cyl)
barplot(counts, main="Car Distribution by Cylinders and Gears",
xlab="Number of Cylinders", ylab="Total Cars",
col=c("darkblue", "steelblue", "lightblue"),
legend=rownames(counts), beside=TRUE,
args.legend=list(x="top", title="Gears", cex=0.8),
cex.main = 0.8, cex.axis=0.6,
cex.names=0.6, cex.lab=0.8)</pre>
```

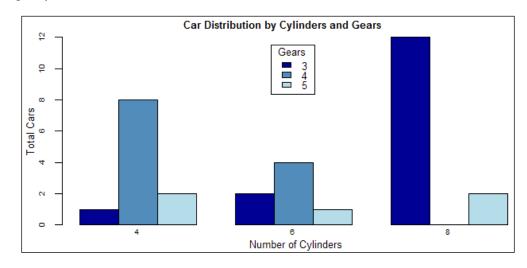

This gives us the following plot where we observe most cars with three gears have eight cylinders:

Now, we will create a grouped dot plot showing the miles per gallon of various cars that are grouped by number of cylinders using the following code snippet:

This gives us the following dot plot where we observe cars with four cylinders tend to have the maximum miles per gallon compared to other cars!

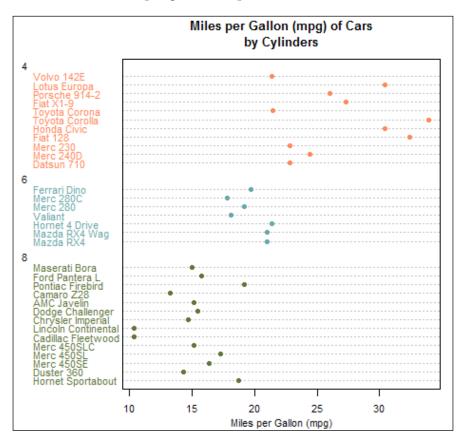

We will now leverage a visualization library, called ggplot2, to plot some boxplots that display the relationship of mpg with some other car attributes. Here, mpg is our variable of interest. We will try to perform some statistical inference and regression modeling later taking mpg as the response variable, which we will try to predict based on the other attributes of the various cars. The ggplot2 visualization library is an excellent library and is a plotting system used in R. It is based on the grammar of graphics, which helps in building extremely complex plots with minimal efforts. It is often used to produce publication-quality plots.

We will start by observing car mpg distributions over the number of cylinders using the following code snippets:

```
# load visualization dependencies
library(ggplot2)
theme<- theme set(theme minimal())</pre>
# Car MPGs by number of cylinders visualization
ggplot(mtcars,
mapping=aes_string(y = "mpg", x = "cyl")) +
xlab("Number of Cylinders") +
ylab("Miles per Gallon (mpg)") +
ggtitle("Distribution of Miles per Gallon (mpg) \nby number of cylinders")
+
geom_boxplot(outlier.colour = NULL,
aes_string(colour="cyl", fill="cyl"), alpha=0.8) +
stat_summary(geom = "crossbar",
width=0.70,
fatten=0.5,
color="white",
fun.data = function(x) {
  return(c(y=median(x),
  ymin=median(x),
  ymax=median(x)))
}
) +
stat_summary(fun.data = function(x) {
  return(c(y = median(x) * 1.03),
  label = round(median(x),2)))
},
geom = "text",
fun.y = mean,
colour = "white")
```

This gives us the following visualization, where we see that the median mpg of cars with four cylinders is the maximum, followed by cars with six and eight cylinders, respectively.

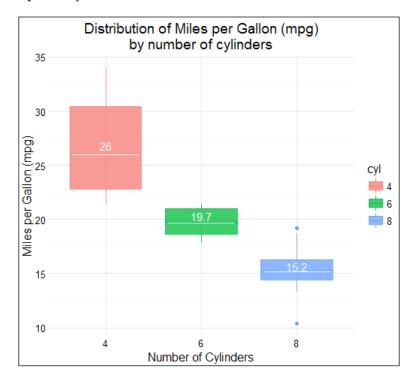

We can also prove that our observations are programmatically correct using the aggregate function in the following code snippet:

```
# insights into average\median mpg of cars by cylinder
aggregate(list(mpg=mtcars$mpg),
list(cylinders=mtcars$cyl),
FUN=function(mpg) {
    c(avg=mean(mpg),
    median=median(mpg)
    )
}
```

This gives us the following table where we observe that the median values are the same as the ones that we observed in the plot, and the mean values are also quite similar to the median:

|             | cylinders | mpg.avg  | mpg.median |
|-------------|-----------|----------|------------|
| 1           | 4         | 26.66364 | 26.00000   |
| 2           |           | 19.74286 | 19.70000   |
| 1<br>2<br>3 | 8         | 15.10000 | 15.20000   |

We will now observe car mpg distributions over transmission type, using the following code snippet:

```
# Car MPGs by Transmission type visualization
ggplot(mtcars,
mapping=aes string(y = "mpg", x = "am")) +
xlab("Transmission Type") +
ylab("Miles per Gallon (mpg)") +
ggtitle("Distribution of Miles per Gallon (mpg)\nby
transmission type") +
geom boxplot(outlier.colour = NULL,
aes string(colour="am",
fill="am"), alpha=0.8) +
stat_summary(geom = "crossbar",
width=0.70,
fatten=0.5,
color="white",
fun.data = function(x) {
  return(c(y=median(x),
  ymin=median(x),
  ymax=median(x)))
}
) +
stat summary(fun.data = function(x) {
  return(c(y = median(x)*1.03),
  label = round(median(x),2)))
},
geom = "text",
fun.y = mean,
colour = "white")
```

This gives us the following chart where we see the median mpg for cars with manual transmission is **22.8**, which is much higher than **17.3**, the median mpg for cars with automatic transmission:

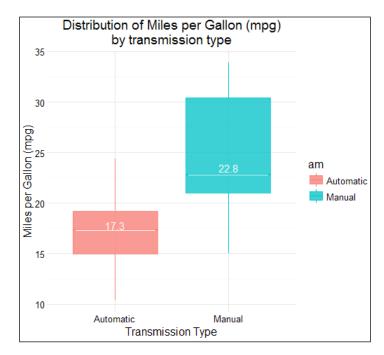

We can verify these statistics using the aggregate function, as we did earlier using the following code:

```
# insights into average\median mpg of cars by transmission
aggregate(list(mpg=mtcars$mpg),
list(transmission=mtcars$am),
FUN=function(mpg) {
    c(avg=mean(mpg),
    median=median(mpg)
    )
}
```

This gives us the following table, where we clearly observe that the mean and median mpg for cars with manual transmission is higher than for automatic transmission cars:

|        | transmission | mpg.avg  | mpg.median |
|--------|--------------|----------|------------|
| 1      | Automatic    | 17.14737 | 17.30000   |
| 1<br>2 | Manual       | 24.39231 | 22.80000   |

We will now try to prove a hypothesis, which is based on the preceding data, that the mpg statistic (mean) is different for cars with manual and automatic transmission using the principles of statistical inference in the next section.

## Statistical inference

Statistical inference is the process of inferring or deducing patterns, insights, and properties of a dataset using methods such as hypothesis testing. In the previous segment, we used visualizations and aggregations to see that the average miles per gallon were significantly different for cars with automatic and manual transmission. We will now use a statistical test to prove this.

We will start off with a hypothesis (H0) that the difference in mpg means for automatic and manual transmission cars is zero. Our alternate hypothesis will be that the difference in means is not zero. As our sample size is quite small, using a t-test would be appropriate here.

A t-test, often called a **Student's t-test**, is a statistical hypothesis test that can be used to determine whether two sets of data are significantly different from each other using a test statistic, which is the average mpg in our case. An underlying assumption also is that this test statistic follows a normal distribution. We will start by viewing the data distribution for car miles per gallon using the following code snippet:

```
# view data distribution
ggplot(mtcars, aes(x=mpg)) +
geom_density(colour="steelblue",
fill="lightblue", alpha=0.8) +
expand_limits(x = 0, y = 0)
```

This gives us the following distribution of car mpg values in the form of a density plot, and we see that the distribution is almost a perfect bell-shaped distribution, which is the characteristic of a normal distribution.

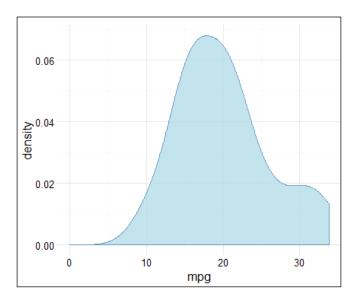

We will now perform the t-test using the following code snippet:

#### # t-test

#### t.test(mpg ~ am, data = mtcars)

This gives us the following output, which clearly shows us that the mean mpg in the automatic transmission group of cars is much lower as compared to the mean mpg in the manual transmission group of cars:

| Welch Two Sample             | t-test                                   | l |
|------------------------------|------------------------------------------|---|
| data: mpg by am              |                                          |   |
| t = -3.7671, $df = 18.332$ , | p-value = 0.001374                       |   |
| alternative hypothesis: tr   | ue difference in means is not equal to 0 |   |
| 95 percent confidence inte   | rval:                                    |   |
| -11.280194 -3.209684         |                                          |   |
| sample estimates:            |                                          |   |
| mean in group Automatic      | mean in group Manual                     |   |
| 17.14737                     | 24.39231                                 |   |

We can also visualize the t-test results using some density plots using the following code:

```
# visualzing t-test results
aggr<- aggregate(list(mpg=mtcars$mpg),
list(transmission=mtcars$am),
    FUN=function(mpg){c(avg=mean(mpg))})
ggplot(mtcars, aes(x=mpg)) +
geom_density(aes(group=am, colour=am, fill=am),
alpha=0.6) +
geom_vline(data=aggr, aes(xintercept=mpg, color=transmission),
linetype="dashed", size=1)
```

This gives us the following density plot where the dotted lines indicate the mean mpg for manual and automatic transmission cars; these are the exact figures that we obtained earlier from our t-test and aggregations:

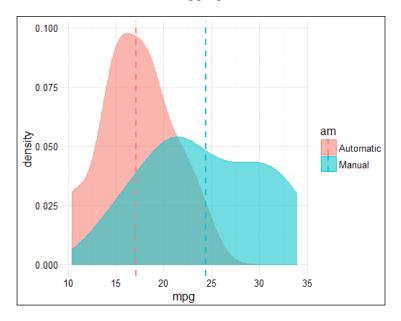

This finalizes our segment about statistical inference. Next, we will focus on the final section of our analysis, which is related to statistical modeling.

What you need to know about R

## Statistical modeling with regression

In this segment, we will focus on building some regression models to try and predict car miles per gallon (mpg) values that are based on the other attributes of the car. We will use multivariate linear regression here to build our models. The linear regression modeling approach usually consists of a response variable, which we want to predict (which is also known as the outcome variable -mpg in our case) and several input variables. It also assumes that there is a linear relationship between the input variables and our response variable. Mathematically it can be denoted as  $= C_0 + C_1 x_1 + C_2 x_2 + C_3 x_3 \dots + C_{n-1} x_{n-1} + \in$ 

The different variables in the equation are explained, as follows:

- *Y*: This is the dependent or response variable (mpg in our case)
- *xi*: This denotes the input variables, for example, *i*=1, 2, 3,...,*n*-1 (am, cyl, and so on, in our case)
- *C0*: This constant is the value of *y* when *xi* is 0 and is called the **intercept**
- *Ci*: This denotes the coefficients for the input variables, (*i*=1, 2, 3,...,*n*-1)
- : This denotes the error term or noise that captures all other factors influence the responsing variable besides the input variables

As we have a far smaller number of samples in our dataset, we will train our model on almost all the samples and try to predict the mpg value for one sample. First, we will prepare our datasets using the following code:

```
# prepare datasets
car.to.predict<- mtcars[15, ]
training.data<- mtcars[-15, ]</pre>
```

Next, we will build our first regression model on only the training data using the following code:

```
# build initial model
initial_model<- lm(mpg ~ ., data = training.data)</pre>
```

Now, we can view the details of the model we just built using the summary(initial\_model) command, which gives us detailed information regarding the model, the coefficients of the various variables, and different metrics. You will observe that the **adjusted R-squared** value is **0.7832**, which indicates that **78.32**% of variation in our response variable (mpg) is explained by our input variables. The higher this value is, then the better our model will be because it will be able to explain most of the variability that is observed in the response variable, which we want to predict.

Now, we will try to build a series of regression models and select the best model from them on the basis of an evaluation metric called **Akaike Information Criterion** (**AIC**), which we will inspect in detail. The following code snippet steps through multiple regression models and finally selects the best one:

```
# best model selection
best model<- step(initial model, direction = "both")</pre>
```

This generates an output for a series of steps, and we depict the output of the final step by selecting the best model in the following snapshot:

```
Step: AIC=60.51
mpg ~ wt + gsec + am
      <none>
+ hp
       1
            9.893 158.76 60.636
+ disp 1
           4.181 164.47 61.732
+ drat 1 1.304 167.35 62.270
      1 0.001 168.66 62.510
2 10.508 158.15 62.516
+ VS
+ cyl
- am
      1 26.563 195.22 63.044
+ gear 2
            0.266 168.39 64.461
 carb
           11.262 157.40 68.368
       5
 qsec 1
         107.932 276.59 73.845
          141.465 310.12 77.392
       1
 wt
```

We see that wt, qsec, and am were the most important attributes, used as input variables to build the best regression model, and the AIC value of the model is **60.51**, which is the least of all the models that were generated. It is used as a measurement to evaluate the quality of various regression models against each other and then select the best model, which minimizes the loss of information and has a minimum number of parameters. We can view the details of the best model using the following code:

# view model details
summary(best model)

What you need to know about R

This gives us the following information, where we observe that the three input variables that were used to create the final model were wt, qsec, and am. We also notice that the **adjusted R-squared** value is **0.8179**, which is better than the value that we obtained in our initial model. We can observe this in the following output snapshot:

We will now look at the car whose mpg value we want to predict using the following code:

```
# MPG of car to predict
print(data.frame(car.to.predict=data.matrix(
list(rownames(car.to.predict),
car.to.predict[, "mpg"])
)), row.names = FALSE)
```

This gives us the following output, showing the actual mpg of the car:

| car.to.predict     |  |
|--------------------|--|
| Cadillac Fleetwood |  |
| 10.4               |  |

We now predict the value of mpg for this car using our initial model, as follows:

```
# initial model prediction
```

```
predict(initial_model, car.to.predict)
```

This gives us the following mpg value as the predicted output:

```
Cadillac Fleetwood
16.0991
```

Next, we make another prediction using our best model using the following code:

```
# best model prediction
predict(best_model, car.to.predict)
```

This gives us the predicted mpg value, as follows:

| Cadillac | Fleetwood |
|----------|-----------|
|          | 11.30242  |

We observe that our best model predicts much more effectively than our initial model and the predicted value of mpg for Cadillac Fleetwood (**11.3**) is much closer to its true mpg value (**10.4**), as compared to the predicted mpg value (**16.1**) that was obtained from the initial model.

Finally, we will look at some regression model diagnostics and residual plots using the following code snippet:

```
# best model diagnostics
par(mfrow = c(2, 2))
plot(best_model)
```

This gives us the following set of plots:

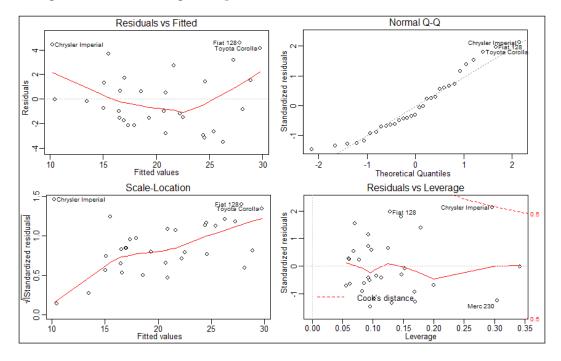

We can make the following observations from the plots:

- The points in the **Residuals vs. Fitted** plot seem to be randomly scattered on the plot, and they verify homoscedasticity, which indicates the variance of error is uniform across all *x* values
- The **Normal Q-Q** plot consists of the points that mostly fall on the line, indicating that the residuals are almost normally distributed
- The **Scale-Location** plot consists of points that are scattered in a constant band pattern, indicating constant variance
- There are also some distinct points of interest (outliers or leverage points) in the plots, which we shall discuss next

You may have noticed some specific data points with the names of cars mentioned in the preceding plots. These points are often known as outliers, and they can be separated into two types of points: influence and leverage points.

Influential points are data points that, if removed from the dataset, they change the parameter estimates of the regression model by a significant amount and cause a notable change in the computation results, based on changing the position of the regression line. We can compute the influential data points in our dataset using the following code snippet:

```
# influence points
influential<- dfbetas(best_model)
tail(sort(influential[,4]),4)</pre>
```

The dfbetas function is usually used to find out the extent to which one of these influential points has affected the estimate of the regression line and corresponding coefficients. This gives us the top four influential points, as shown in the following snapshot:

Toyota Corolla Toyota Corona Fiat 128 Chrysler Imperial 0.2947699 0.4069629 0.4643860 0.7345127

Leverage points are data points that always have high or extreme values of the independent variables such that they might have a greater ability to move the regression line, based on its position as compared to the other data points. These points can also be influential if they fall outside the general pattern of the other data points, thus, greatly affecting the position of the regression line. We will compute the high leverage data points in our dataset using the following code snippet:

```
# leverage points
leverage<- hatvalues(best_model)
tail(sort(leverage),4)</pre>
```

We use the hatvalues function to get the following top-four high-leverage points, that are depicted in the following snapshot:

Maserati Bora Chrysler Imperial Merc 230 Lincoln Continental 0.1995797 0.2960847 0.3048291 0.3416256

You will notice that several of these cars are depicted in the diagnostic plots of our model, which we saw earlier.

This brings us to the end of our data analysis process. By now, you have seen the benefits of exploratory analysis, visualizations, and modeling to get interesting insights from data.

# **R** Cheat Sheets

We just learned about the CRISP-DM model while utilizing and understanding various R constructs and libraries to solve a real-world problem. This concluding section presents various utilities, tricks, and techniques in the form of cheat sheets to facilitate a quick look-up.

In this section, we will present cheat sheets that are organized in the following manner:

- Data processing and transformation
- Math and modeling
- Plotting
- Important links

## Data processing and transformation

For any kind of analysis, input/output and transformation of data are core tasks. R is a robust platform with many features that we will cover in the following sections.

## **Data handling**

To extract and load data for any kind of analysis, R provides pretty powerful and easy-to-use utility functions. Some of these are listed, as follows:

- read.csv(<file\_name>): This imports a standard .csv file
- write.csv(<object\_name>,<file\_name>): This exports to a .csv file
- data(<dataset\_name>): This loads R's built-in dataset
- head (<object>): This prints the first few entries of the data imported
- names (<object>): This lists variables in an object
- read.table(<file\_name>): This reads contents from an ASCII file

## **Basic data types**

Data types form the basic constructs for R- or any other language as a matter of fact. What makes R special is an extended list of basic data types to handle varied data types. These are as follows:

- numeric (integer and double) and character: These are data types that are available in R
- factor: This allows you to store categorical data while a complex data type is used for complex numbers
- is.<data\_type> and as.<data\_type>: These are used to check data types and type conversion, respectively
- length(<variable>): This gives you a count of characters in a variable

## **Data structures**

R provides many data structures out of the box, which we discuss in the following subsections.

#### Vectors

This is the most basic data structure in R. It is similar to a mathematical vector. The following are ways to interact with a vector in R:

- r [1]: This allows you to access elements using square braces. The element count begins from 1.
- r[x > 100]: These vectors support logical expressions as indices.
- r[5:10]: These vectors support subselection. The given example returns vector values between the index 5 to 10.
- r[-1]: This returns all indices except 1.
- factor(x): This converts a vector x to factor.
- which.max(x) and which.min(x): These return the maximum and minimum values of x, respectively.
- rev(x): This reverses the elements of x.
- table (x): This gives you the frequency table for elements of the x vector.
- match(a,b): This returns values from a which exist in b; otherwise, this is not applicable.

What you need to know about R

#### Arrays and matrices

R supports multidimensional arrays. A matrix is a two-dimensional array. The following are access patterns for these data structures:

- array (<vector>, <vector\_dimensions>): This generates an array from an input vector
- %o%: This gives you the outer or cross product of two arrays
- x[a,b,c]: This is when the dimensions of an array are comma-separated and accessed from within square braces
- matrix(<vector>, nrow=r, ncol=c): This generates an r X c matrix with values from <vector>
- t(<matrix>): This is the transpose of a matrix
- diag(<matrix>): This gives the diagonal of a matrix
- colsum(<matrix>) and rowsum(<matrix>): This calculates the sum of columns and rows of a matrix, respectively
- colmeans (<matrix>) and rowmeans (<matrix>): This calculates the sum of columns and rows of a matrix, respectively
- %\*%: This is a matrix multiplication operator
- lower.tri(<matrix>): This returns a vector with values from the lower triangle of a matrix

#### Lists

A list is an ordered collection of named or unnamed objects, which may or may not be homogenous. These are recursive data structures; that is, a list's element can itself be a list. A list can be manipulated using the following:

- list(<object\_1>,<object\_2>,...): This generates a list of objects that are separated by a comma
- L[[i]]: This is when double-square brackets are used to access elements at the *i*<sup>th</sup> index of the list
- length(<list>): This returns the count of the topmost elements of a list
- L\$<name>: This is when the \$ operator allows access to the <named> element of list L; this is the same as L[[i]]

#### Data frames

Data frames are tabular structures that can have columns of different data types and attributes. A data frame may contain components of the numeric, character, factor, or list types, or it may contain other data frames. The following utilities help in manipulating data frames:

- data.frame(col1=<object1>,col2=<object2>,...): This generates a data frame with *n* columns or components, which have values from corresponding objects
- attach(<data.frame>): This exposes components of a data frame in a search path for easy access
- merge (x, y): This combines two data frames that are based on common columns or row names

## **General utilities**

Apart from the utilities and the other constructs that we just discussed, R provides a rich set of general utilities to make data analysis even easier. Check out the following utilities:

- c(1:5): This is a generic function that concatenates values. The given example would generate a vector with values 1 to 5.
- rep(<value>, <count>): This generates a vector with repeating <value> elements of the <count> size.
- seq(to, from): This generates a sequence vector starting with to and ending with from. You can also specify increments; the default is 1.
- sort (c(10,9,8,7): This returns a sorted vector 7,8,9,10.
- order (10, 9, 1, 2): This returns indices in ascending order as 3, 4, 2, 1.
- rank (10, 5, 6, 9): This returns the rank order of elements as 4, 1, 2, 3.
- summary (<object>): This has summary details, such as min, max, mean, median, and so on, for the object.
- choose (n, k): This returns the combination of k in n repetitions.
- na.omit(x): This suppresses all the missing values (nas) from x.
- na.fail(x): This errors out if x contains even a single missing value.
- unique (x): This returns only distinct or unique values of x. This works with vectors and data frames.
- paste(...): This converts objects to strings and concatenates them.

- substr(cv, start, stop): This substrings from the cv character vector from the start to the stop position.
- grep(ptrn, cv): This searches for the ptrn patterns in the cv vector.
- gsub (ptrn, rep, cv): This replaces match for the ptrn pattern with the rep replacement in the cv vector.
- tolower and toupper: This converts character vector elements to lowercase and uppercase, respectively.

## Math and modeling

R has a rich set of inbuilt functions and packages to perform mathematical and modeling operations.

### Math and modeling utilities

As R is a statistical language, it provides a rich set of mathematical functions that are available right out of the box (while more can be added using additional libraries or packages):

- sum(x): This is the sum of the elements of x.
- cumsum(x): This calculates the cumulative sum of the elements of x.
- diff(x): This is the pair-wise difference between the elements of vector x.
- prod (x): This is the product of the elements of x.
- mean (x) and median (x): This is the mean and median of x, respectively.
- var (x, y): This is the variance between the elements of x and y. It works with matrices and data frames as well. This is the same as cov (x, y).
- quantile(x,probs): This returns the quantile breakup of x for given probabilities.
- sd(x): This is the standard deviation for x.
- weighted.mean(x,w): This returns the weighted mean of x using the w weight vector.
- cor(x,y): This is the linear correlation between x and y.
- round (x, n): This rounds the elements of x to n digits.
- log(a,b): This calculates the log of a for base b.
- sin, cos, tan, asin, acos, atan, and so on: These are Trigonometric functions.
- exp(x): This exponentiates each element of the x vector.
- scale (m): This centers or scales the elements of an m numeric matrix.

- union (x, y), intersect (x, y), and is.element (e, x): These are Set functions that are also available.
- Conj (c): This returns the conjugate of the c complex number.
- rnorm, rpois, rgamma, rexp, rcauchy, rt, and so on: These can be used to generate Gaussian, Poisson, Gamma, Exponential, Cauchy, and Student distributions.
- fft(x): This calculates Fast Fourier Transform of the elements of x.
- apply (m, INDEX, FUNC): This applies the FUNC function on the INDEX index of the m matrix.
- lapply(l, FUNC): This applies the FUNC function on the l list.
- optim(params, func, mtds): This is the general-purpose method to optimize a func function for the params parameters using the mtds methods.
- lm(frml): This fits a linear model on the frml formula. This is used for regression and covariance analysis. Also, check glm for generalized linear models.
- nls(fml): This fits nonlinear least squares estimates for nonlinear models.
- spline(s): This calculates the cubic spline.
- predict (fit, [...]): This is a generic function to test model fitting on input data.
- df.residual(fit): This calculates the degrees of residual freedom from fit.
- coef, residuals, and deviance: These return coefficients, residuals, and deviance of models fitted.
- logLik(fit): This calculates the log likelihood of the model fitted.
- aov(frml): This performs analysis of variance model calculations on frml.
- Anova (fit, [...]): This performs analysis of variance of models fitted.

#### Math and modeling packages

The following is a list of popular and mature sets of packages, which enhance the power of R:

- arules: This is association rule mining
- cluster, fpc, mclust: This is clustering and classification
- DmwR, dprep, rlof: This is outlier detection
- multicore, snow: This is a multiprocessing library
- nlme: This is regression, linear, and nonlinear modeling

- TraMiner: This is sequential pattern mining
- party and rpart: These are recursive partitioning, decision trees, and survival analysis
- nnet: This is neural networks
- kernlab and e1071: These support Vector Machines, PCA, Naive Bayes, fuzzy clustering, and so on.
- stats, ast, forecast: This is for time series analysis
- RgoogleMaps, ggmap, plotKML, and spdep: These are for spatial analysis
- sna, network, and igraph: These are for social network analysis
- tm, lda, topicmodels, RTextTools, and tau: These are for text mining

## Plotting

Statistical analysis and data science are way too difficult without graphs and visualization. R has a rich set of utilities and libraries for plotting. Let's have a look at a few of these:

- plot (y): This plots the values of y on the y axis ordered by indices on the x axis.
- plot (x, y): This plots values on the *x* and *y* axis, respectively.
- barplot (x): This is a bar plot of the values of x.
- hist (x): This is a histogram of frequencies of the elements of x.
- pie(x): This is a pie chart for the elements of x.
- boxplot (x): This is a boxplot for the elements of x.
- plot.ts(x): This is a plot with respect to time.
- mosaicplot(x): This is a mosaic graph of residuals of a log-linear regression.
- contour (x, y, z): This is a contour plot of x and y, where x and y must be vectors and z should be a matrix of the *x* X *y* dimension.
- qqplot (x, y): This is a quantile plot of y with respect to x.
- abline (m, c): This draws a line with the m slope and the c intercept. This can also be used to draw horizontal, vertical, and regression lines.
- rect (x1, y1, x2, y2): This draws a rectangle, based on the top-left (x1, y1) and bottom-right (x2, y2) coordinates.
- polygon (x, y): This draws a polygon, connecting the elements of x and y.
- xlim,ylim: These are the x and y limits of a graph.

- col(): This is the line or symbol color.
- text(),title(), and legend(): These are for text, title, and legends on a graph.

### **Plotting packages**

Let's now take a look at some plotting packages.

- ggplot2: This is the de facto graphics grammar for R
- ggvis: This is a rich and powerful plotting library
- googleVis: This brings the power of Google Visualization APIs to R
- lattice: This is specialized for multivariate data
- iplots: These are interactive plots

## Summary

Using this guide, we went on a journey from the origins of R to using it to analyze the mtcars dataset available in R. Throughout the guide, we learned about the R ecosystem, its tools, and services, and we understood the basic constructs of R along with the CRISP-DM data analysis model or life cycle to perform different analyses. We performed exploratory analysis, and we went on to draw relationships and insights using various packages for regression modeling and visualization. We also looked at the model evaluation methods for such models. We concluded the guide by listing neat tips and tricks, along with popular and standard sets of packages and utilities, for quick reference.

As R is a community-driven language and software platform, it thrives and improves on user contributions. Hence, we urge our readers to learn and then contribute back to the community by way of blogs, tutorials, libraries, bug fixes, and so on.

# What to do next?

# **Broaden your horizons with Packt**

If you're interested in R, then you've come to the right place. We've got a diverse range of products that should appeal to budding as well as proficient specialists in the field of R.

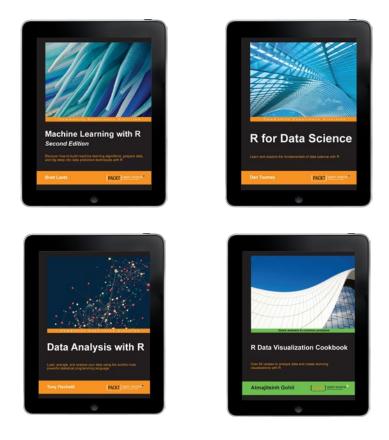

- [48] -

To learn more about R and find out what you want to learn next, visit the R technology page at https://www.packtpub.com/tech/r

If you have any feedback on this eBook, or are struggling with something we haven't covered, let us know at customercare@packtpub.com.

Get a 50% discount on your next eBook or video from www.packtpub.com using the code:

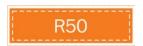